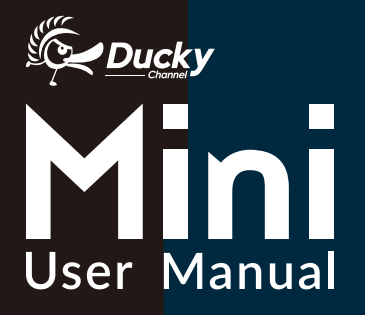

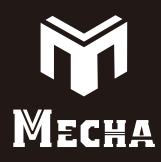

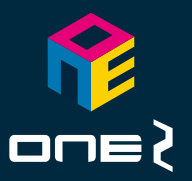

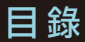

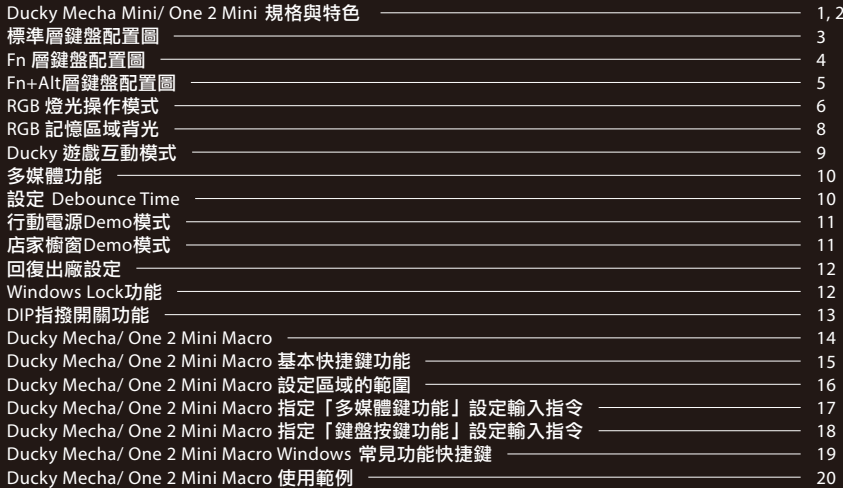

# **Content**

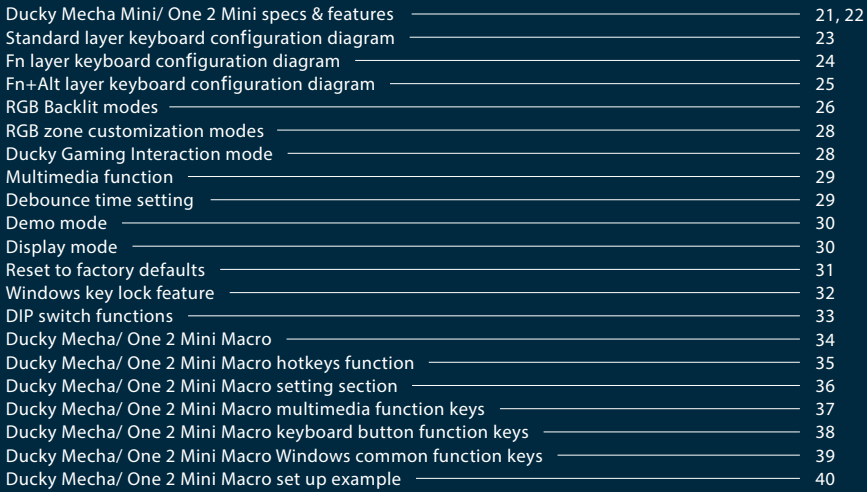

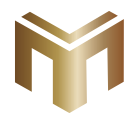

## **Ducky Mecha Mini**

Mecha Mini 版本 (

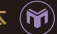

產品規格:

- 結構:機械式結構
- 軸:Cherry MX 機械軸
- 燈光:RGB M
- 鍵帽材質:PBT 或 ABS
- 印字技術:二色成型或雷雕
- 產地:台灣
- 尺寸:295 x 108 x 40 mm
- 重量:826g M

### 重點特色:

- M 採用奈米塗層鋁合金機身鋅合金腳架
- 堅持採用德國Cherry MX機械軸,品質有保障 M
- M RGB多種燈光效果設定,新增互動遊戲模式
- 真正支援Type-C介面,支援任何Type-C設備 M
	- 提供滑鼠動作功能,雙手不離開鍵盤也能操作
- 小鍵盤可以送出全鍵盤的訊號,節省空間易攜帶 M
- 提供硬體Macro設定,想要什麼功能自行設定 M
- RGB版本採用四層板PCB電路板,用料紮實絕不馬虎 M
- 搭配PBT二色成形鍵帽字形完美,不用擔心掉字

## **Ducky One 2 Mini**

RGB LED 燈版本 (

### 產品規格:

- 結構:機械式結構
- 軸:Cherry MX 機械軸
- 燈光:RGB
- 鍵帽材質:PBT 或 ABS
- 印字技術:二色成型或雷雕
- 產地:台灣
- 尺寸:302 x 108 x 40 mm
- 重量:590g

重點特色:

- 堅持採用德國Cherry機械軸,品質有保障
- RGB多種燈光效果設定,新增互動遊戲模式
	- 真正支援Type-C介面,支援任何Type-C設備
	- 提供滑鼠動作功能,雙手不離開鍵盤也能操作
		- 小鍵盤可以送出全鍵盤的訊號,節省空間易攜帶
	- 提供硬體Macro設定,想要什麼功能自行設定
	- RGB版本採用四層板PCB雷路板,用料紮實絕不馬虎
- 搭配PBT二色成形鍵帽字形完美,不用擔心掉字

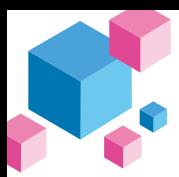

### 鍵盤配置圖,以美規為範例

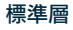

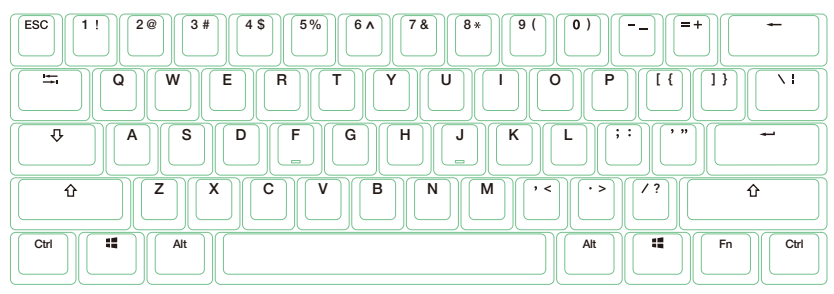

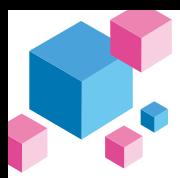

### 鍵盤配置圖,以美規為範例

### Fn層

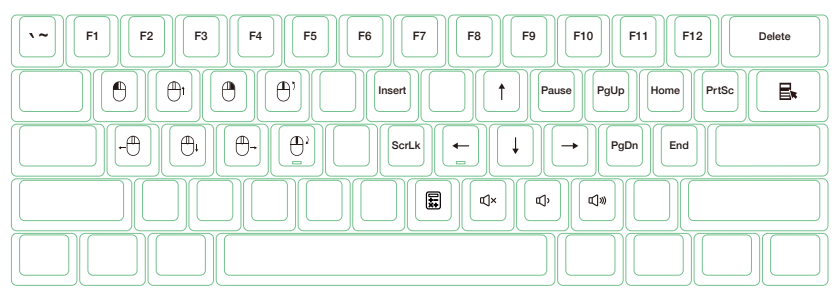

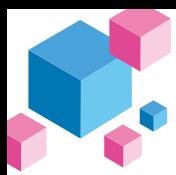

### 鍵盤配置圖,以美規為範例

### Fn + Alt層

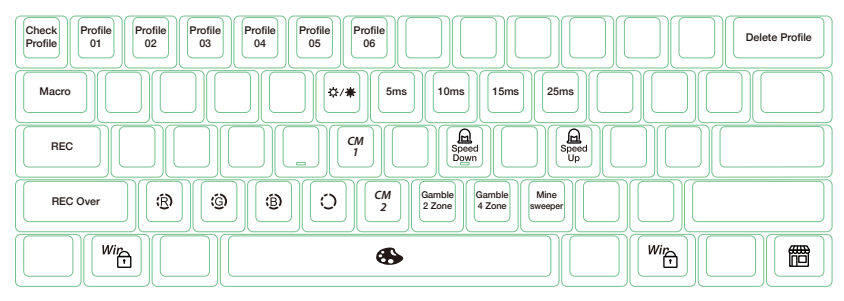

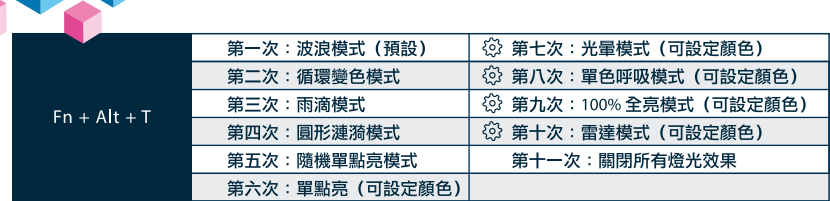

 $(\tilde{r})$ 

● 以上各種模式,皆可诱渦下列操作來谁行細節調整:

RGB燈光操作模式

- **◆ Fn + Alt + J: 降低速度。**
- ◆ Fn + Alt + L:增加速度。
- Fn + Alt + T 按住3秒鐘,可以關閉所有燈光效果(含CM1、CM2)。
- 有 83 符號的模式可透過下列操作來進行細節調整:
	- ◆ Fn + Alt + Z: 調整紅色 (R) 亮度, 10 階。
	- ◆ Fn + Alt + X: 調整綠色 (G) 亮度, 10 階。
	- ◆ Fn + Alt + C: 調整藍色 (B) 亮度, 10 階。
	- ◆ Fn + Alt + V:清除紅色、綠色、藍色的顏色設定值。
	- ◆ Fn + Alt + 空白鍵(調色盤):開啟調色盤顯示各種不同顏色,只要點選想要的顏色即完成顏色設定。 6

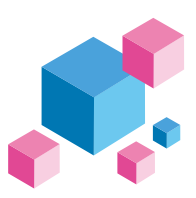

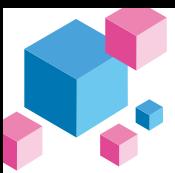

## RGB 記憶區域背光 ®

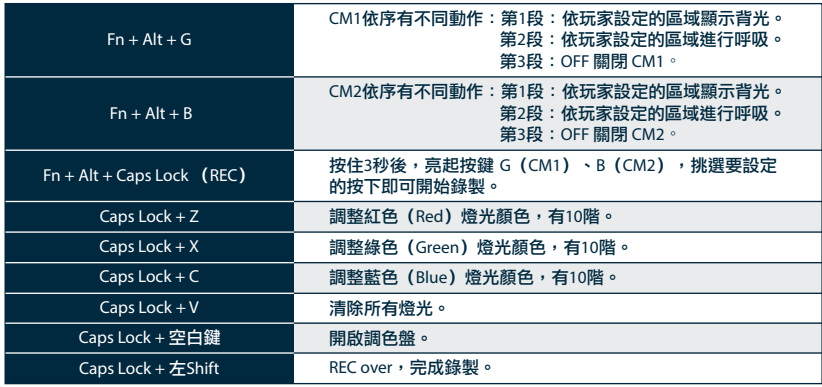

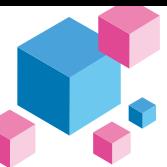

## RGB 記憶區域背光

### 操作過程

- 操作重點提示:先調整喜歡的燈色,再選擇要指定的按鍵。
- 1. 按住 Fn + Alt + Caps Lock 達3秒後,將亮起按鍵 G(CM1)、B(CM2),按下G為設定 CM1,若按下B 則是設定 CM2。
- 2. 當進入錄製模式後,Caps Lock 鍵會顯示當前要設定的顏色,可以透過 Caps Lock + Z / X / C / V 調整顯示 燈色。當有喜歡的顏色出現時,直接在鍵盤上按下任意鍵,該鍵就會儲存成喜歡的顏色。
- 3. 使用者可以重覆上一個步驟,讓鍵盤在同一組區域背光設定中,不同按鍵能擁有多種不同燈色。若該鍵已 被設定亮起,再按一下可取消該鍵的設定值。
- 4. 當完成錄製後,按下 Caps Lock +左Shift鍵 (REC over), 結束錄製。此時 Caps Lock 按鍵指示的顏色, 會變成 Caps Lock 按鍵的設定值。

#### 註:

- 當進入錄製模式後,Caps Lock 顯示當前要設定的顯示顏色。
- CM1、CM2 可以與其他燈光模式並存,CM1優先權較高 (CM1>CM2) ,分別控制個別區塊。若要 一次關閉全部背光效果,只要按住 Fn + Alt + T 按住3秒鐘即可。
- 錄製30秒無動作,不儲存後自動關閉。
- Caps Lock 顏色定義與「單色背光模式」相同。

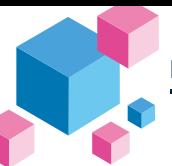

#### **Ducky**遊戲互動模式 ⊛  $(\tilde{r})$

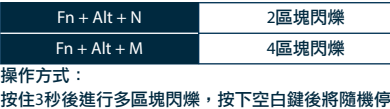

留在區塊上,再按一下即可再開始下一回合。

#### Ducky Gamble 模式 **Ducky Minesweeper 模式**

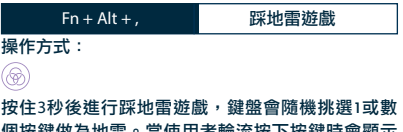

個按鍵做為地雷。當使用者輪流按下按鍵時會顯示 顏色,綠色代表安全繼續遊戲,若踩到紅色代表為 地雷即結束遊戲。遊戲結束會停留在原顯示燈色, 按下空白鍵為進入下一個回合。

### 註:

- Ducky Gamble 可透過下列操作來進行細節調整:
	- ◆ Fn + Alt + J: 降低速度。
	- ◆ Fn + Alt + L:增加速度。
- 按下 Fn+Alt 層的任何燈光效果,即跳出此遊戲模式。
- 超過10分鐘沒按下仟何按鍵時,即跳離游戲介面。

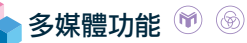

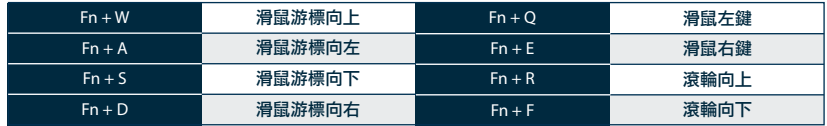

設定 **Debounce Time** ௌ

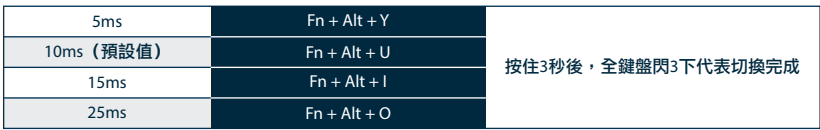

註:

此為調整機械軸內金屬彈片在按壓過程中,接觸的反彈跳時間。時間越短能越早觸發,但過短有可能造 成連點誤判。如果非必要,以原始的預設值即可。

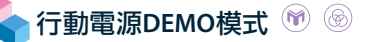

壓住按鍵左Ctrl + 左Shift + Caps Lock,再插入電源

此模式下無法記憶,每次使用皆須重新插拔

註:

適合插在行動電源或USB充電座提供燈光效果展示之用,不送出鍵盤訊號。請注意僅限於輸出電壓為5V的供 電設備使用,若電壓不符可能會損壞鍵盤。

店家櫥窗**DEMO**模式用,以展示燈光模式  $\sim$ ۶

 $Fn + Alt + CtrI$  達3秒

開啟 / 關閉展示多種背光模式

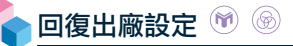

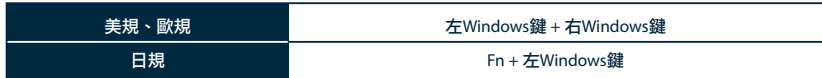

註: 壓住3秒後,鍵盤或指示燈會閃3下表示回復。

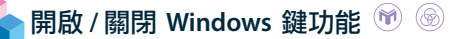

Fn + 任一Alt + 任一Windows鍵

註: 壓住3秒後,全鍵盤會閃3下表示切換完成(預設為開啟Windows鍵功能)。

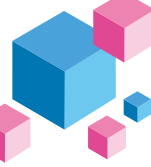

## 鍵位切換與 **DIP** 指撥開關功能

### 鍵位切換功能

- DIP1 DIP2 **1.** 適用按鍵**: Fn/Alt/Ctrl/Windows/Caps lock**鍵 **2.** 操作方式**:**
- ●按住**Fn + Alt + k**達**5**秒,**ESC**、左**Ctrl**、左**Win**鍵、左**Alt** 
	- 、右**Alt**、右**Win**鍵、**Fn**、右**Ctrl**及**Caps lock**鍵皆會亮起
	- ,燈色分別為粉、紅、橙、黃、綠、藍、靛、紫、白。
- ●除**Capslock**鍵之外**,** 其餘**7**個按鍵只要同時或依序按下 任意**2**顆**,** 即可交換其鍵位。**(**燈色也會跟著交換**)**
- **●按1下後Caps lock鍵將改變其功能,順序為 Caps lock(**白燈**) -> Fn(**靛燈**) ->** 左**Ctrl(**紅燈**)**依序循環。  **(Caps lock**會依據功能來亮燈**)**
- ●更改完成後按**Esc**鍵**1**下結束切換。 註**:** 尚未做鍵位切換前,可按**Esc**鍵**1**下離開此功能。

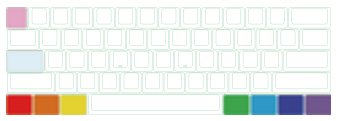

### DIP 指撥開關功能

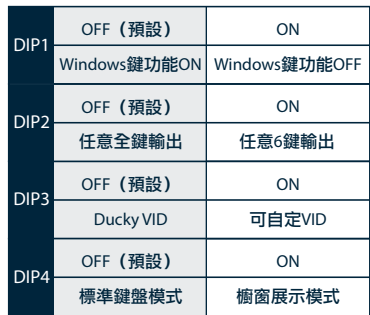

註: 切換每1次DIP的On與Off,鍵盤就必須重新 插拔,功能才會生效。

#### **Step1.** 選取要錄製的Profile

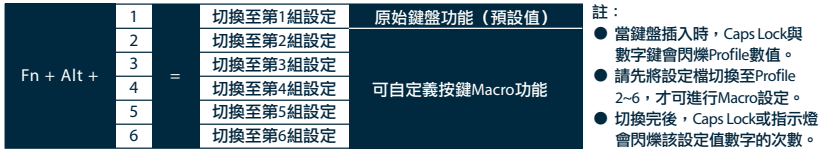

Step2. 進入錄製模式

按住 Fn + Alt + Tab 3 秒進入錄製模式,進入後 Caps Lock 或指示燈會慢速閃爍。

Step3. 按下按鍵

按下想要錄製的按鍵,按下後該按鍵會亮起(非背光版本則不會),Caps Lock 或指示燈會快速閃爍。

#### Step4. 輸入想要的按鍵設定

輸入想要設定的按鍵功能、Macro 執行情形、Macro時間間隔或是多媒體功能鍵。

Step5. 錄製其他按鍵(跳出當前錄製的按鍵)

按下 Fn + Alt,結束錄製當前按鍵,回到設定檔並可繼續選擇錄製其他按鍵。

#### Step6. 結束錄製

按下 Fn + Alt + Tab 達1秒,結束錄製並回到鍵盤層。

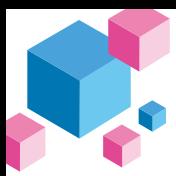

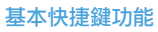

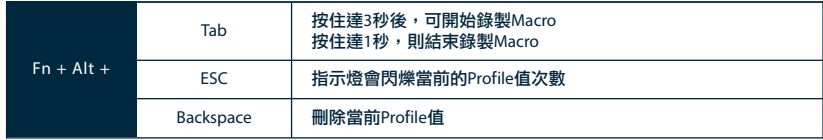

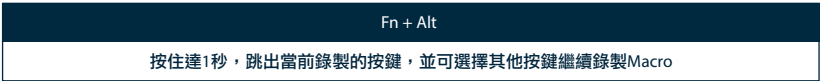

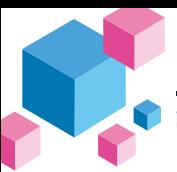

設定區域的範圍

### Ducky Mini Macro可設定之鍵盤層

- 基本層
- Fn層
- Fn + Ctrl層

Ducky Mini Macro不可設定之按鍵

- Fn鍵
- Caps Lock鍵

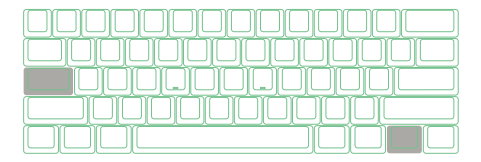

### 註:

- 支援同時錄製N顆按鍵,輸出時即同時錄製的N顆按鍵
- Macro預設輸入會以使用者打字的時間進行記錄儲存

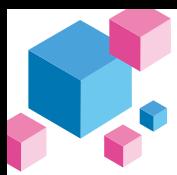

#### **Ducky Mecha/ One 2 Mini** $\circledast$

## 指定「多媒體鍵功能」設定輸入指令

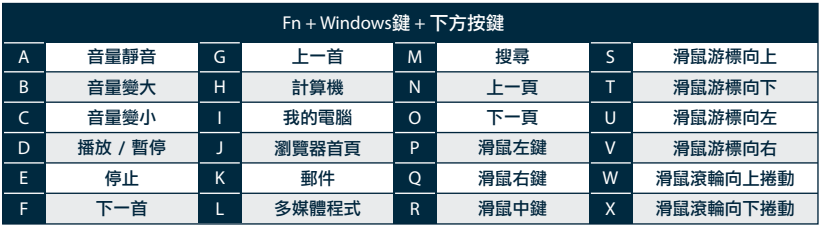

註:需錄製後才可使用。

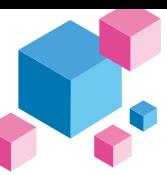

#### $\circledast$ **Ducky Mecha/ One 2 Mini**

## 指定「鍵盤按鍵功能」設定輸入指令

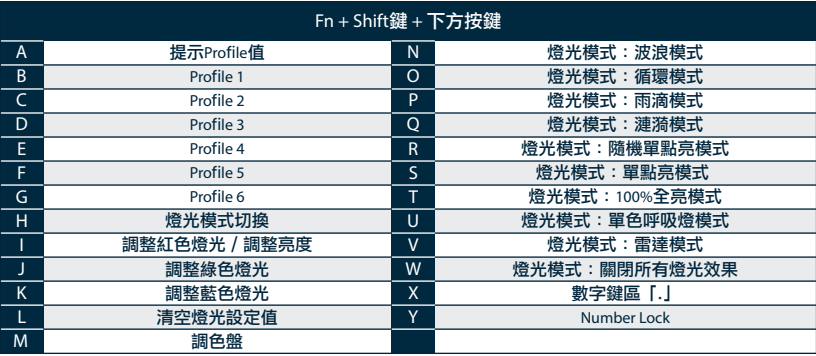

註: 1.需錄製後才可使用 2.未標示圖示表示四種模式全支援。

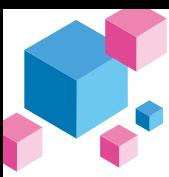

### Windows 常見功能快捷鍵

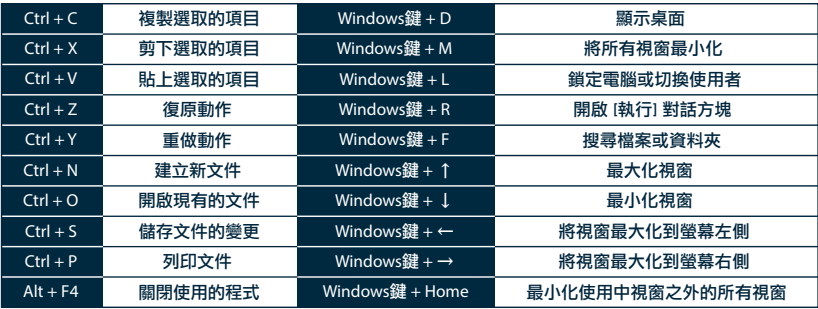

● http://windows.microsoft.com/en-us/windows/keyboard-shortcuts

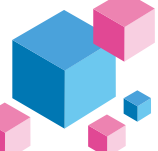

使用範例

註:請先將設定檔切換至Profile2~6,才可進行Macro設定。

### 情境A 想要將Z設定成Q輸出

操作方式:

按住 Fn + Alt + Tab 達3秒鐘 → 按下Z → 按下Q → 按下 Fn + Alt → 按住 Fn + Alt + Tab 達1秒

情境B 在 Windows 系統下,想要按下Z就能顯示桌面

操作方式:

按住 Fn + Alt + Tab 達3秒鐘 → 按下Z → 按住Windows鍵 + D → 按下 Fn + Alt →按住Fn + Alt + Tab達1秒

情境C 想要將 Fn + Ctrl + M 設定成音量靜音功能

操作方式:

按住 Fn + Alt + Tab 達3秒鐘 → 按下 Fn + Ctrl + M → 按住 Fn + Windows 鍵 + A → 按下 Fn + Alt → 按住 Fn + Alt + Tab 達1秒

### 情境D 想要將 Fn + Ctrl + Q 指定成單點亮模式輸出

操作方式:

按住 Fn + Alt + Tab 達3秒鐘 → 按下 Fn + Ctrl + Q → 按住 Fn + Shift + S → 按下 Fn + Alt → 按住 Fn + Alt + Tab 達1秒

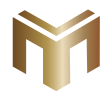

## **Ducky Mecha Mini**

### Mecha Mini version

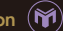

### Specification :

- M Type: Mechanical keyboard
- Switch: Cherry MX switches m
- M LED: RGB LED
- Keycap material: PBT or ABS M
- M Printing method: Double-shot
- or Laser Engraved M
- Origin of production: Taiwan M
- Size:295 x 108 x 40 mm
- Weight: 826g

#### Features :

- M Aluminum case with nano-coating and Zinc alloy stands
- Cherry MX key switches for quality assurance M
- M Various RGB LED lighting modes which includes brand new game modes
- True USB Type-C interface, compatible with all Type-C devices M
- M Provides mouse functions for a convenient experience
- Miniature yet packed with features M
- Supports Ducky Macro through hardware, personalize functions as you like M
- M RGB version with Four-layer PCB featured, insisting on using the best specs
- Products with PBT Double-shot Seamless keycaps, providing the perfectly M exceptional typing experience

## **Ducky One 2 Mini**

### RGB LED version @

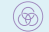

### Specification

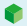

- Type: Mechanical keyboard
- Switch: Cherry MX switches
- LED:RGB LED
- Keycap material: PBT or ABS
- Printing method: Double-shot or Lazer Engrave

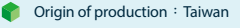

- Size:302 x 108 x 40 mm
- Weight: 590g

#### Features :

- Cherry MX key switches for quality assurance
- Various RGB LED lighting modes which includes brand new game modes
- True USB Type-C interface, compatible with all Type-C devices
- Provides mouse functions for a convenient experience
- Miniature yet packed with features
- Supports Ducky Macro through hardware, personalize functions as you like
- RGB version with Four-layer PCB featured, insisting on using the best specs
- Products with PBT Double-shot Seamless keycaps, providing the perfectly exceptional typing experience

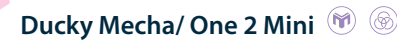

### Keyboard configuration diagram, US layout used as example

### Standard layer

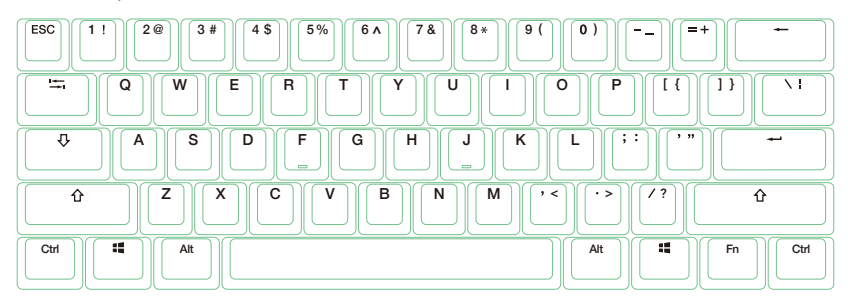

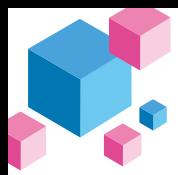

### Keyboard configuration diagram, US layout used as example

### Fn layer

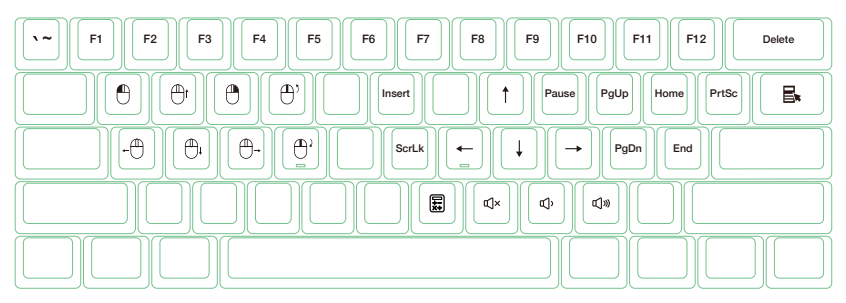

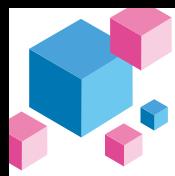

### Keyboard configuration diagram, US layout used as example

۳

### Fn + Alt layer

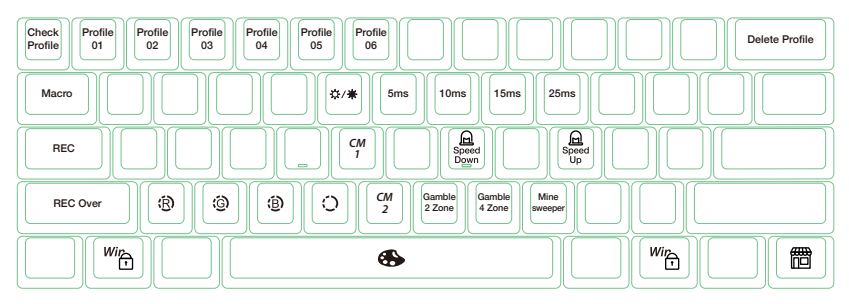

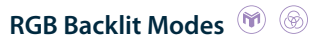

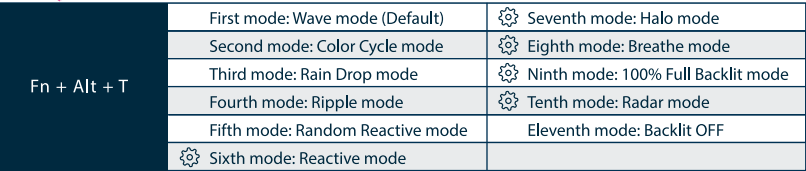

- All above modes can be adjusted with the following key sequence:
	- $\blacklozenge$  Fn + Alt + J : Decrease speed
	- $\blacklozenge$  Fn + Alt + L : Increase speed
- $\bullet$  Hold Fn + Alt + T for 3 seconds to turn off all backlit (including CM1 and CM2).
- $\bullet$  Only the backlit modes with  $\{^{\circ}\}$  can be adjusted using the following:
	- $\blacklozenge$  Fn + Alt + Z: Adjust color red (R) brightness. 10 Levels.
	- $\blacklozenge$  Fn + Alt + X : Adjust color green (G) brightness. 10 Levels.
	- $\blacklozenge$  Fn + Alt + C: Adjust color blue (B) brightness. 10 Levels.
	- $\blacklozenge$  Fn + Alt + V : Erase red, green and blue color setting.
	- $\triangleq$  Fn + Alt + Spacebar (Color palette): Activate color palette to display various colors on each key, press on the desired color, all the keys will automatically change to match.  $26$

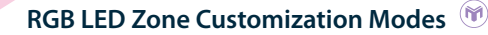

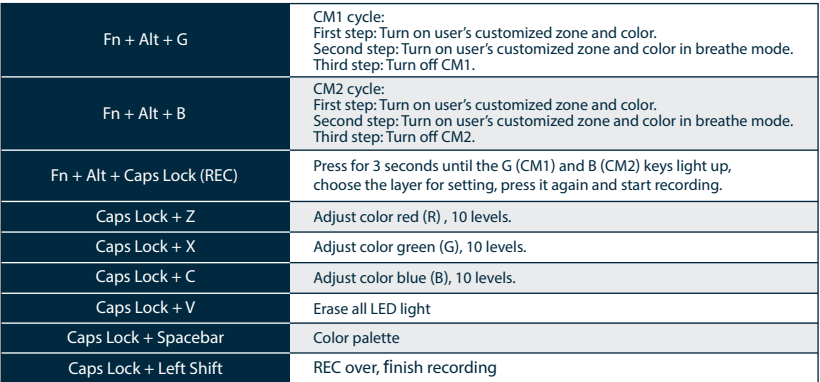

⊛

## **RGB LED Zone Customization Modes**

### Recording steps:

- Adjust to the color first, then set the individual keys to be set to that color.
- 1. Press Fn + Alt + Caps Lock for 3 seconds, the buttons G (CM1) and B (CM2) will illuminate then press G to set CM1 and press B to set CM2.
- 2. When starting recording mode, Caps Lock will display the current LED color. The color can be adjusted by hitting Caps Lock + Z / X / C / V. After setting the desired color, hitting any key on the keyboard will set that key to the selected color.
- 3. Repeating the above steps allows the user to set different colors to different keys. If the key has been set, press again to cancel the setting.
- 4. To finish recording, press Caps Lock + Left Shift (REC over) to finish recording. The color of the Caps Lock key is the value you set.

#### Note:

- When starting recording mode, Caps Lock will display the current LED Color.
- CM1 ⋅ CM2 can work with other LED light modes at the same time. CM1 and CM2 can be turned on along with other lighting modes. In addition, CM1 has the priority over CM2 when the zone overlaps. Press  $Fn + Alt + T$  for 3 seconds to turn off ALL backlit modes.
- If there is no activity in 30 seconds in the recording mode, the recording session will terminate without saving.
- Caps Lock LED color follows the "100% Full Backlit mode".

## **Ducky Gaming Interaction Mode**

Ducky Gamble mode

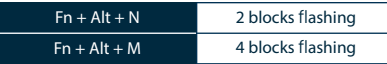

Operation method:

Hold the combine keys for 3 seconds to perform multi-block flashing. Press the spacebar and it will randomly stay on one block. Press the spacebar again to start the next round.

#### Note:

- Ducky Gamble mode can be adjusted using the following:
	- $\blacklozenge$  Fn + Alt + J : Decrease speed.
	- $\blacklozenge$  Fn + Alt + L : Increase speed.
- $\bullet$  If you start any light mode on Fn + Alt layer, the Gamble mode will be closed.
- If there is no activity in 10 minutes, the gaming interaction mode will terminate. 29

#### Ducky Minesweeper mode

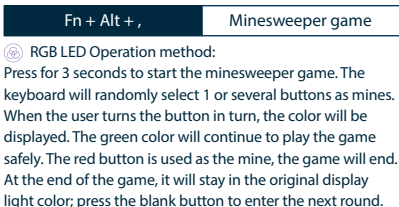

## **Multimedia Function**

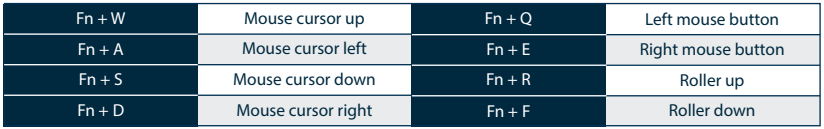

## **Debounce Time Setting**

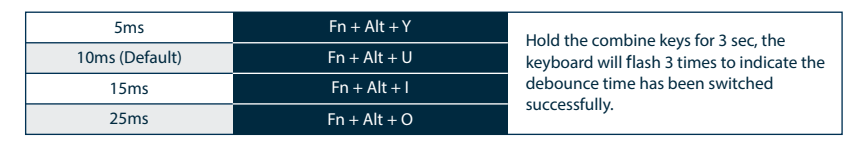

#### Note:

The method is to adjust the debounce time of the metal shrapnel in the mechanical shaft during the pressing process. The shorter the time, the sooner it can be triggered, but if the time is too short may cause misjudgement. If it's not necessary to change the time, the default value is recommended.

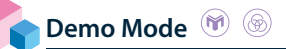

#### Hold Left Ctrl + Left Shift + Caps Lock then plug the keyboard into power source

Note: It is suitable for plugging in the mobile power supply or USB charging stand to provide lighting effects display, and the keyboard won't send any signal. Please note that it is limited to power supply devices with an output voltage of 5V. If the voltage does not match, the keyboard may be damaged.

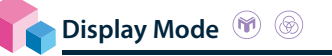

Hold  $Fn + Alt + Crit$  for 3 sec

To display various LED backlit modes

Note: Used for showcasing purposes.

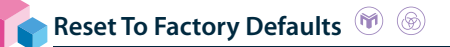

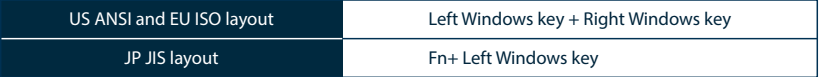

Note:

Hold for 3 seconds. The keyboard's backlight will flash 3 times to indicate the keyboard has been reset.

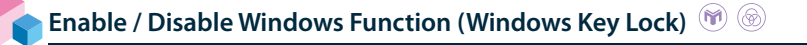

Fn + any Alt key + any Windows key for 3 seconds, the keyboard's backlit will flash 3 times to indicate the keyboard has been enabled / disabled.

## **DIP Switch Functions**

key switch Function **Exercise Exercise Serverse COVIDIP** switch fuctions

- 1. Applicable keys: Fn/Alt/Ctrl/Windows/Caps lock
- 2. Operation:
- **Pross**  $Fn + \Delta H + k$  **for 5 seconds.**
- Until the ESC, L\_Ctrl, L\_Win, L\_Alt, R\_Alt, R\_Win, Fn, R\_Ctrl, and Caps lock keys are all lighting up. The colorways are respectively pink, red, orange, yellow, green, blue, indigo and purple.
- Except for Caps lock key, the rest of 6 keys are able to switch each function and color at will. (2 keys max at the same time)
- Press Caps lock once will change its own function to Fn ( turns into indigo LED color) then L\_Ctrl key (turns into red LED color) in order.

● Press Esc key once to finish the switching function. Note: You can press Esc key to leave the switching function before starting it.

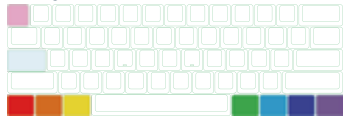

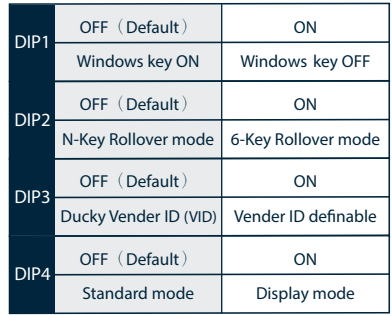

#### Note :

You can input the ideal VID in both situation, butthe VID can be only changed when DIP 3 turned on.

#### **Step 1.** Profile selections

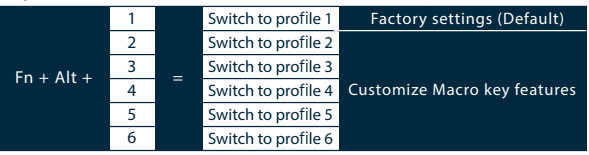

#### Note:

- When keyboard is plugged in, Caps Lock and Number Keys will blink based on selected profile number.
- Adjust profile to 2~6 in order to set Macro.
- After profile is switched, Caps Lock or Indicator light will blink based on the current profile number.

#### **Step2.** To start Macro recording

 Press Fn + Alt + Tab for 3 seconds to start Macro recording. Once in recording mode the Caps Lock or indicator lights will flash slowly.

#### **Step3.** Press a key to start recording Macro

 Press on the key you want to use to activate Macro. The key pressed will blink (Non-backlit version will not) and the Caps Lock or indicator lights will flash swiftly.

#### **Step4.** Recording Macro

Enter any key, and choose the Macro implementation and record time option.

**Step5.** To continue recording another key (Jump out the current recording file) Press Fn + Alt to choose another key to continue recording.

#### **Step6.** Finish recording

Press Fn + Alt + Tab for 1 second to finish recording and back to the profile.

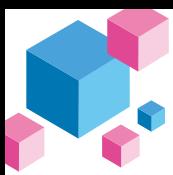

### Hotkeys Function

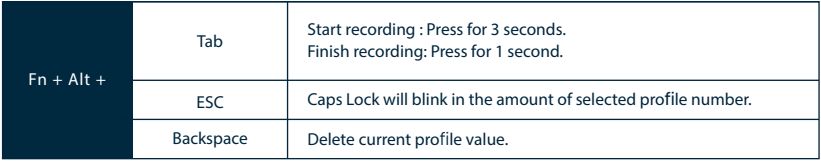

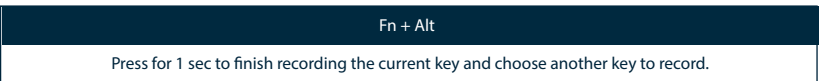

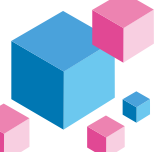

Setting Section

Ducky Mini Macro configurable keyboard layer

- Standard layer
- Fn layer
- $\bullet$  Fn + Ctrl layer

Ducky Mini Macro unsettable key

- $\n **F**n\n$
- Caps Lock

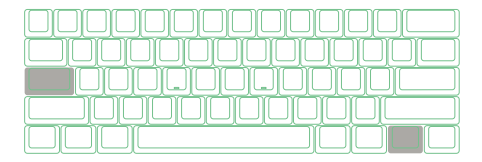

⊛

Note:

- Support N keys recorded at the same time, and N keys recorded at the same time when outputting.
- Macro function will be based on the user's typing speed and record it.

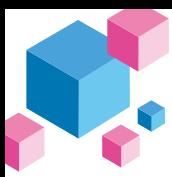

## Multimedia Function Keys

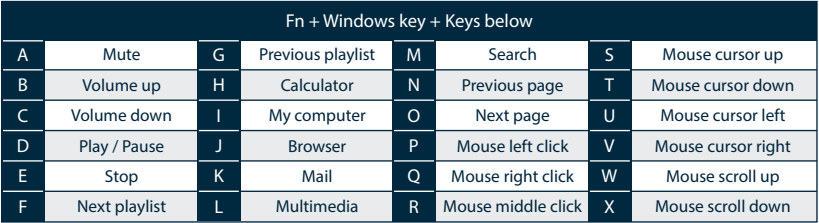

Note: Need to be recorded first before use.

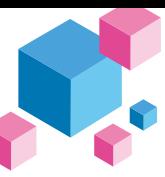

#### $\circledast$ **Ducky Mecha/ One 2 Mini**

### Keyboard Button Function Keys

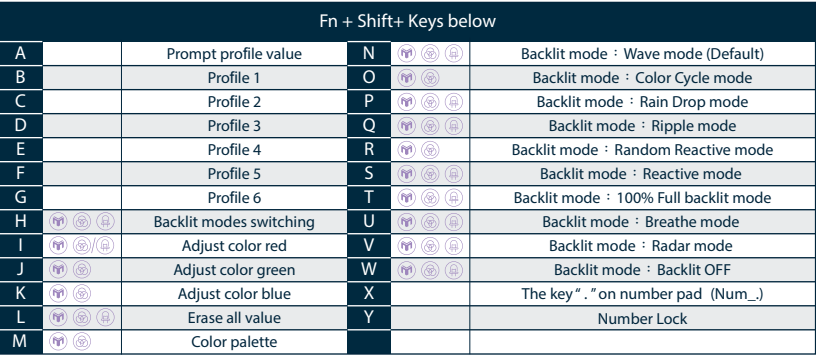

Note: 1. Need to be recorded first before use. 2 . All versions support functions without an icon

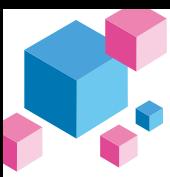

### Windows Common Function Keys

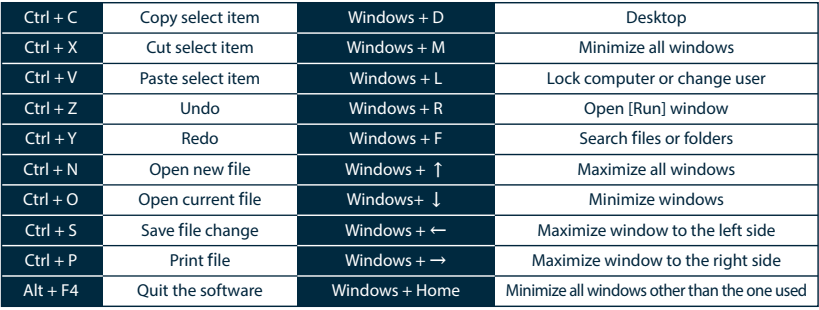

● http://windows.microsoft.com/en-us/windows/keyboard-shortcuts

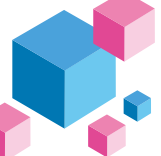

Set Up Example

Note: Set the profile to profile 2~6 before setting Macro.

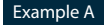

Configure the key "Z"to "Q" output.

Operation method:

Press Fn + Alt + Tab for 3 seconds → Press Z → Press down Q → Press Fn + Alt → Press Fn + Alt + Tab for 1 second

Example B To set Z as show "desktop" (under Windows system)

Operation method:

Press Fn + Alt + Tab for 3 seconds  $\to$  Press Z  $\to$  Press Windows key + D  $\to$  Press Fn + Alt  $\to$  Press Fn + Alt + Tab for 1 second

Example C To set Fn + Ctrl + M as "mute volume"

Operation method: Press Fn + Alt + Tab for 3 seconds  $\to$  Press Fn + Ctrl + M  $\to$  Press Fn + Windows key + A  $\to$  Press Fn + Alt  $\to$  $\frac{1}{2}$ Press Fn + Alt + Tab for 1 second

Example D To set Fn + Ctrl + Q as "Reactive mode"

Operation method: Press Fn + Alt + Tab for 3 seconds  $\rightarrow$  Press Fn + Ctrl + Q  $\rightarrow$  Press Fn + Shift + S  $\rightarrow$  Press Fn + Alt  $\rightarrow$  Press Fn + Alt + Tab for 1 second

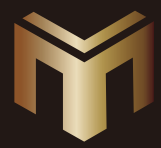

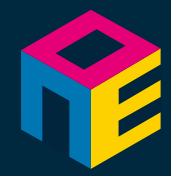

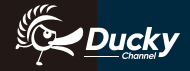

www.duckychannel.com.tw